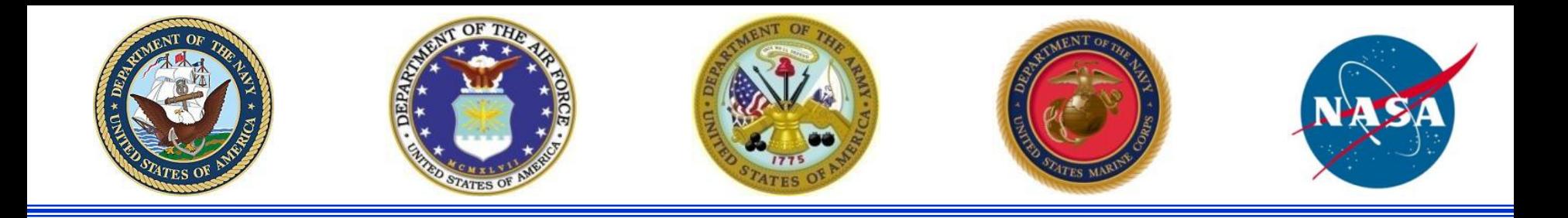

## *Joint Cost Schedule Risk and Uncertainty Handbook*

**24 April 2013**

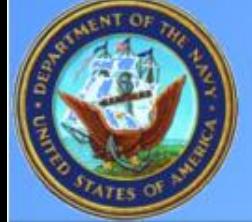

### **Naval Center for Cost Analysis**

GUIDING, STRENGTHENING, AND DIRECTING COST ANALYSIS IN THE DEPARTMENT OF THE NAVY

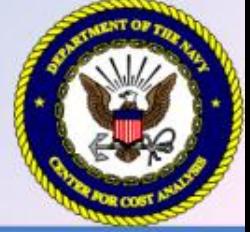

**Organization About Us** Home

**Services References** 

**Sitemap Contact Us Tools** 

### <https://www.ncca.navy.mil/tools/tools.cfm>

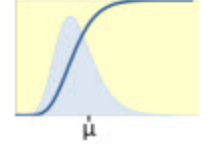

Intent is to make CSRUH and associated support files available from this web site

#### **S-Curve Tool for Risk and Uncertainty Analysis**

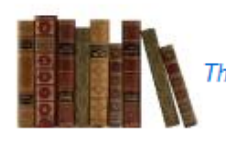

#### **Collaborative Cost Research Library System**

The Naval Center for Cost Analysis maintains a Collaborative Cost<br>Research Library containing a host of cost analysis related publications

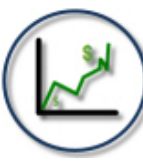

#### **NCCA Inflation Indices**

The Naval Center for Cost Analysis generates inflation rates and indices for the Navy and Marine Corps appropriations and cost elements'

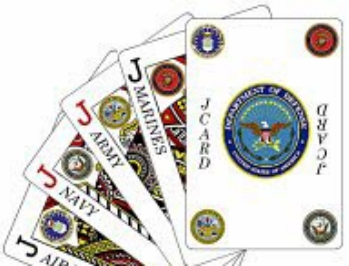

#### **JCARD**

#### Joint Cost Analysis Research & Database **Working Group**

Web information system that aids in improving efficiency, credibility and capability of cost analysis within the DoD community through the use of shared resources, data, knowledge and expertise.

**Manpower Cost Estimating Tool for Enhanced Online Reporting** 

#### **Operating and Support Cost Analysis Model**

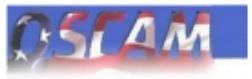

System Dynamics simulation tool provides rapid cost estimation and analysis of high cost capital assets and their subsystems.

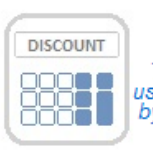

#### **NCCA Discount Rate Calculator - 2013**

The NCCA 2013 Discount Calculator is a new Excel-based tool for use by analysts to help facilitate the use of discount factors published by the Office of Management and Budget (OMB) that are required for<br>use in Department of the Navy economic analyses.

## Background and Purpose

### • **Background**

- AFCAA Cost Risk and Uncertainty Handbook released in 2007. Chapter 14 of the GAO Cost Estimating and Assessment Guide, released in 2009, is consistent with the AFCAA CRUH.
- NCCA initiated a task Sep 2012 to update the AFCAA CRUH to capture the latest concepts and to place more emphasis on capturing schedule uncertainty and the risk register in cost risk assessments

### • **Purpose:**

- The Cost Schedule Risk and Uncertainty Handbook (CSRUH) is to describe acceptable analytical techniques to model uncertainty in a cost estimate in order to calculate and report the cost risk.
- Define and present simple, well-defined cost risk and uncertainty processes that are repeatable, defendable and easily understood.
- Facilitate inter and intra-service buy-in

### Government Led Effort

- The task leads were Duncan Thomas, Technical Director NCCA and John Fitch, NCCA.
- Significant contributions were made by: Steve VanDrew NAVAIR, Mike Koscielski SPAWAR, Dane Cooper NAVSEA, Kyle Ratliff MARCORSYSCOM, Janet Vacca-LeBoeuf NELO, Ranae Woods AFCAA, Dave Henningsen ODASA-CE, Trevor Vanatta Army TACOM, and Charles Hunt NASA.
- Numerous other Government employees and support contractors also participated in detailed reviews of handbook drafts and/or participated in the Peer Reviews. All provided valuable comments and guidance.
- Alfred Smith and Jeff McDowell were the principle authors with Dr Shu-Ping Hu as the principle author of Appendix A.

### Introducing CISM and FICSM

- **CISM**: Cost Informed by Schedule Method
	- *Spreadsheet based* cost uncertainty model that has some level of duration uncertainty built into it
	- CISM model is the focus of the handbook
- **FICSM**: Fully Integrated Cost Schedule Method
	- Typically a *cost loaded schedule model* with cost and schedule risk and uncertainty addressed
	- FICSM is gaining popularity. It is introduced in this handbook as a concept for future consideration and study.

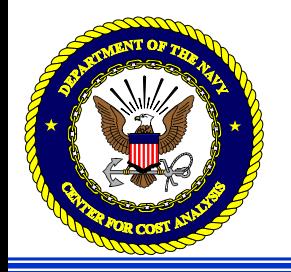

- Compare Joint CSRUH to the AFCAA CRUH
- Applying the Cost Informed by Schedule Method (CISM)
- Finish and Evaluate the CISM Model
- Correlation, convergence, interpreting results
- Allocating and Phasing Risk Dollars
- Reports: For Technical Review, For Decision Makers
- Alternate Methods: eSBM, Method of Moments, Outputs based
- Fully Integrated Cost and Schedule Method (FISCM) Introduction
- Future Work

### Comparing Joint CSRUH to AFCAA CRUH (1 of 3)

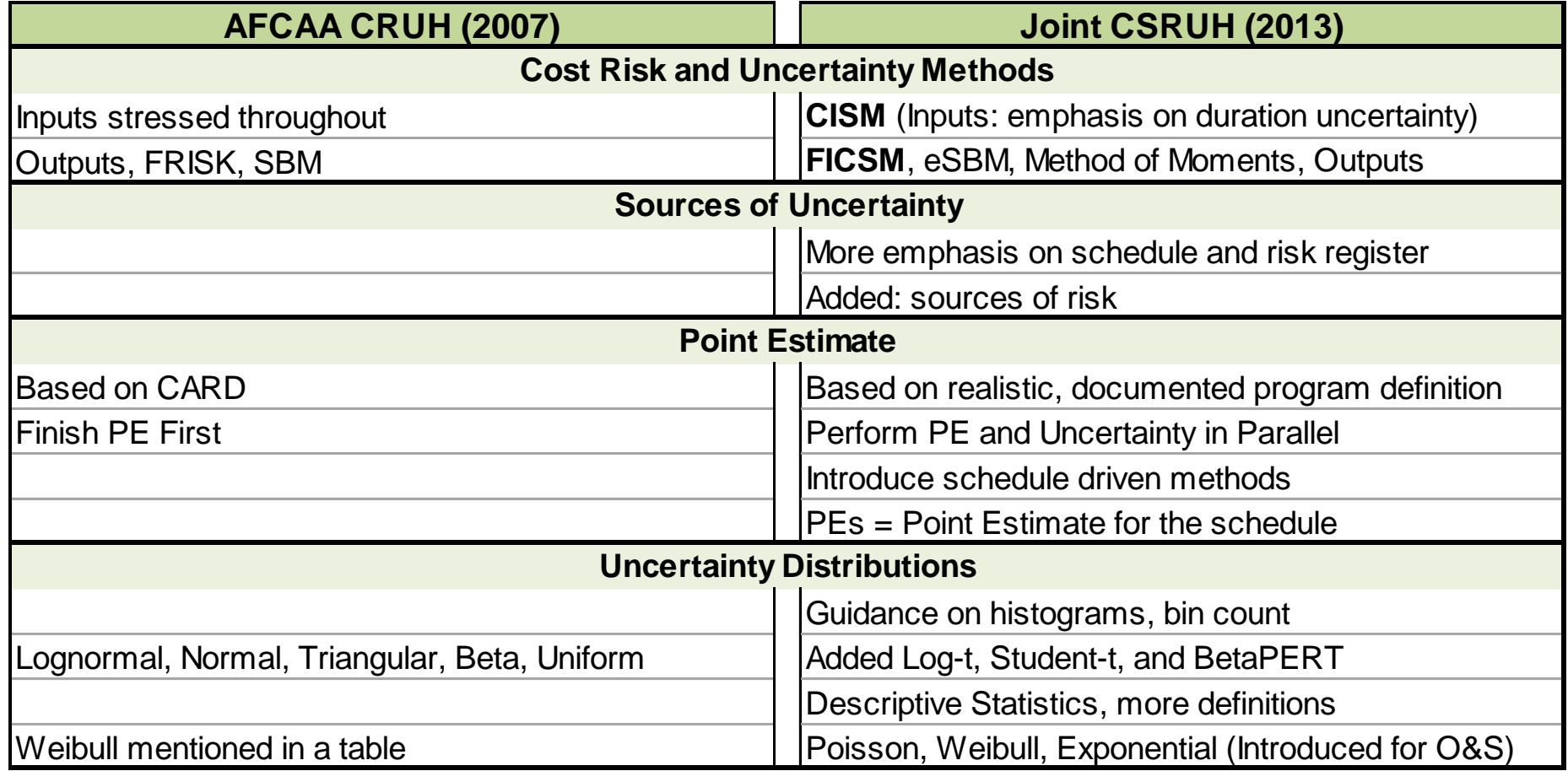

### Comparing Joint CSRUH to AFCAA CRUH (2 of 3)

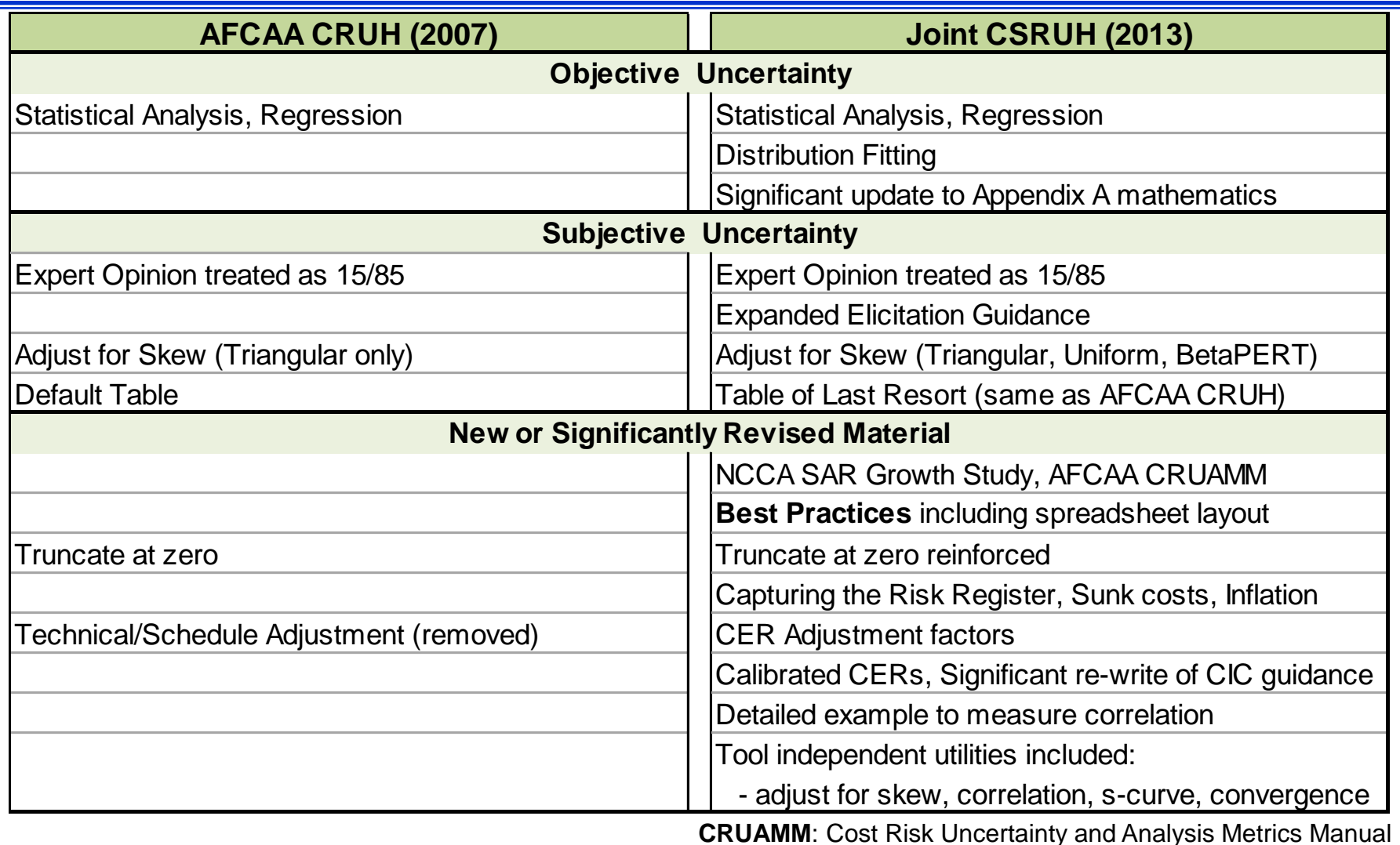

### Comparing Joint CSRUH to AFCAA CRUH (3 of 3)

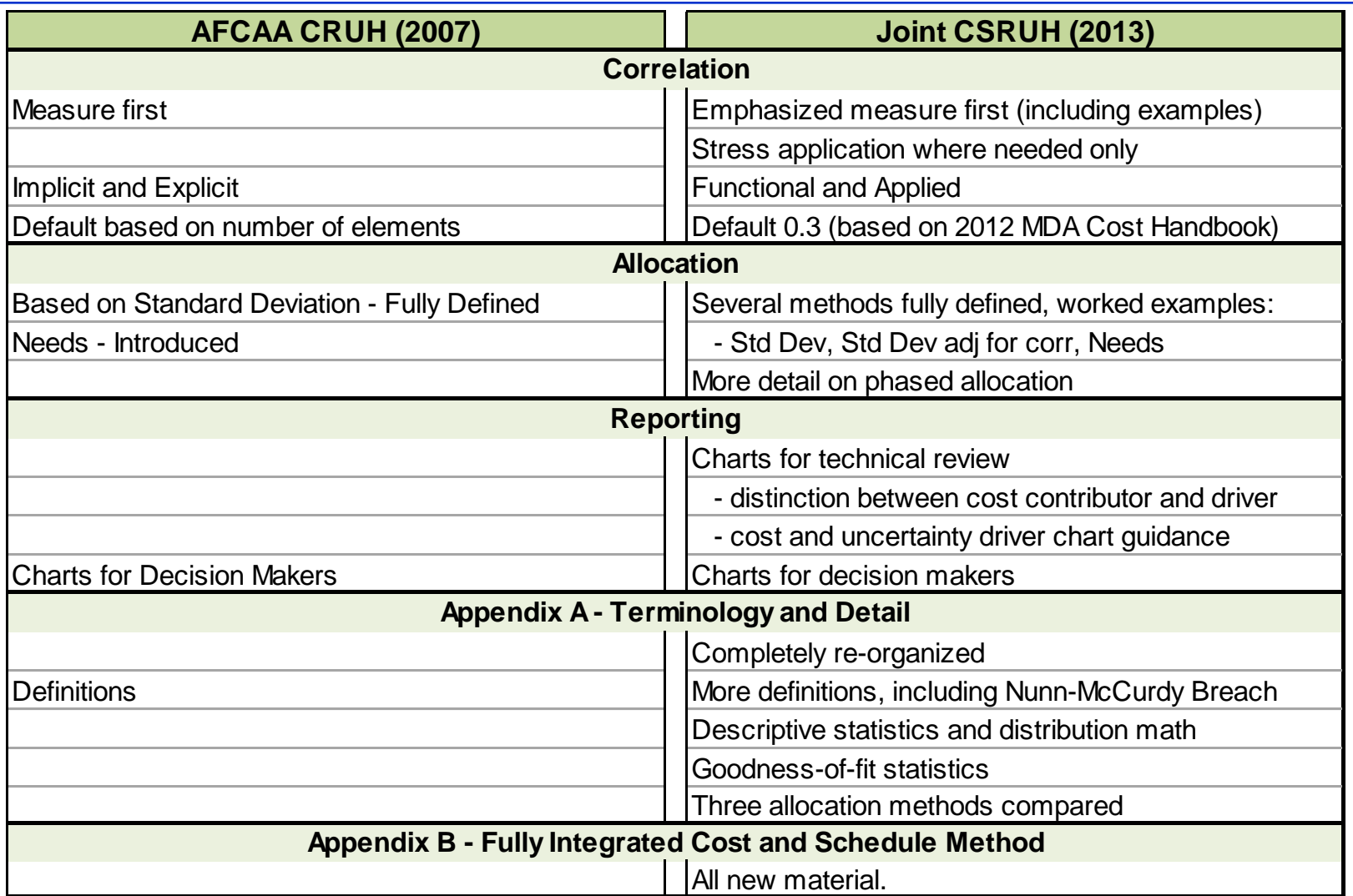

# **BUILDING THE CISM MODEL**

### CISM Model Development Flow

<span id="page-10-0"></span>![](_page_10_Figure_1.jpeg)

### The Point Estimate

- The point estimate (PE) can be based on:
	- **Program of Record**: requirement documents
	- **Technical Baseline**: technical assessment
	- **What-If Case**: specific case study
- <span id="page-11-0"></span>• Cost & schedule WBS should be same, but:
	- **Cost Point Estimate** (PE) will be derived from an approved WBS structure (MIL-STD-881C)
	- **Schedule Point Estimate** (PE<sub>s</sub>) is an integrated, network of activities to support the events, accomplishments, and criteria of the project plan

### Example Model WBS

Built in Crystal Ball, @Risk and ACE

![](_page_12_Picture_21.jpeg)

## Example Model Introduces Duration Into a Typical Cost Model

![](_page_13_Picture_217.jpeg)

 $=$  CER to estimate the first unit cost for a rate affected unit learning curve

### Basic Distribution Shapes

<span id="page-14-0"></span>![](_page_14_Picture_15.jpeg)

### Example Model Makes Use of All Recommended Distributions

- Recommend uncertainties organized on a single sheet
- Recommended format facilitates validation

![](_page_15_Picture_284.jpeg)

### Operating and Support Probability Distributions

### • **Poisson distribution**

- Discrete distribution that requires only the mean of the distribution
- Used to define the number of failures in a specified time when the average number of failures is small
- Also used to estimate testing, inventory levels, and computing reliability
- Commonly used to simulate the number of failures per year by specifying with the inverse of the mean time between failure

### • **Exponential distribution**

- a continuous distribution that can be used to estimate the time between failures.
- Specified using the mean time between failures

### • **Weibull distribution**

- A continuous distribution defined by location, scale and shape parameters
- Identical to Exponential when shape  $= 1$ ; identical to Rayleigh when shape  $= 2$
- Used to estimate the time between failures when failure rate is decreasing (beginning of service) and when failure rate is increasing (end of service)

### Objective and Subjective Uncertainty

- Use **objective**, data-driven uncertainty, such as:
	- Parametric equations through regression analysis
	- **Fit distributions to historical data or CER residuals**
	- **NCCA SAR Growth Study or AFCAA CRUAMM**
- **Subjective** uncertainty if necessary. In absence of compelling evidence to do otherwise:
	- Use lognormal distribution as the default **(data driven)**
		- **CRUAMM found 60% of measured uncertainty distribution were lognormal**
	- Treat expert opinion as the 70 percent interval (15/85)
	- Adjust the 15/85 interpretation to maintain expert's skew when using triangular, **uniform or betaPERT** distributions
- <span id="page-17-0"></span>• CSRUH also provides a **Table of Last Resort**

## NCCA SAR Growth Study AFCAA CRUAMM

### • **NCCA SAR Growth Study**

- CSRUH contains two tables: mean cost growth factor (CGF), and the CVs that go with them
- Stratified by commodity, phase, service, and milestone
- Available from the NCCA Tools website
- **AFCAA CRUAMM** (Cost Risk and Uncertainty Metrics Manual)
	- Thousands of fitted distributions to cost, cost drivers, factors and CER residuals
	- Stratified by commodity, phase and WBS element
	- Public domain volume available from AFCAA

# Interpreting the Expert's Opinion

- Dotted line represents the triangular distribution if the expert bounds are treated as absolute
- Top image illustrates what the distribution would look like before adjusting for skew
- Bottom image shows the distribution adjusted for skew
- Similar effects if you choose **betaPERT or uniform**  distributions

![](_page_19_Figure_5.jpeg)

### Delivered Utility Used to Calculate Example Model Adjustments for Skew

- Recommend uncertainties organized on a single sheet
- Recommended format facilitates validation

![](_page_20_Picture_284.jpeg)

### Table of Last Resort

• Table is from AFCAA CRUH • Based on panel of industry experts observing that CV of 0.15, 0.25, 0.35 could be used to define low, med, high (0.45 for Space) uncertainty when nothing else is available

• Historical data, SAR Growth Study, CRUAMM, expert opinion are all better choices

• 15/85 bounds in this table **DO NOT** need to be adjusted for skew

![](_page_21_Picture_803.jpeg)

\*\* EHigh = Extreme High \* To match these paramaters, tools must be set to truncate the distribution at zero.

### **Create a Spreadsheet Layout That Simplifies Review**

- Document the distribution shape and position of the point estimate in the distribution
- Define distribution parameters as a **percent of the point estimate** when uncertainty should scale with what-if cases
- Define distribution parameters **as values** when the uncertainty range should not change with what-if cases
- Show the low/high values with their percentiles (high/low interpretation)
- Identify the source of each uncertainty

![](_page_22_Picture_238.jpeg)

Warhead Weight (lbs) 25.0 25 Triangular Mode 20.00 10 35.00 80 Expert Opinion

### Build the Risk Register **Into the** Cost Uncertainty Model

Modeled as discrete events with uncertain probability of occurrence and consequence. Capture both risks (add cost) and opportunities (reduce cost). **Embed in estimate**.

<span id="page-23-0"></span>![](_page_23_Figure_2.jpeg)

### Special Considerations

- **Truncate** distributions at zero unless there is compelling evidence to do otherwise
- Ensure **sunk costs** are in correct units. Have a separate estimate for the **cost to go** and **scale the uncertainty** from the original estimate
- Apply uncertainty to **cost improvement curve methods** on the total. If uncertainty must be applied to T1 and Slope separate, consider applying high negative correlation
- **Adjustment Factors** may be necessary if your program is significantly different from the CER source data
- **Calibrating a CER** to go through an analogy may impact uncertainty assessment
- <span id="page-24-0"></span>Inflation: no clear, widely accepted approach.....yet

# <span id="page-25-0"></span>**FINISH AND EVALUATE CISM SIMULATION RESULTS**

## Correlation and Finishing the Model

- Functional vs. applied correlation
- Run the simulation before applying correlation
- Measure functional correlation already present
- Apply additional correlation **as required**

- Determine trials required (**convergence**)
- Review and interpret simulation results
- Allocate risk dollars in total and by year

### **Correlation**

- Correlation is a measure of the **linear relationship** between random variables. Correlation does not prove a cause and effect relationship.
- Uncertain elements are **functionally correlated** if they are related through the model algebra.
- Applying correlation to child WBS elements **impacts the parent spread**.
- Correlation applied **on top of functionally** related uncertain WBS elements will **impact the parent mean and spread**.
- Build **a few large correlation matrices** rather than several small ones
	- Makes it easier to see where correlation should be applied
- Indiscriminately applying correlation can cause an **inconsistent matrix**. While tools will offer to "fix" the matrix, recommend you **fix it yourself.**
- **Do not leave matrix cells blank** (if you do, the tool may choose for you)
- **Measure correlation** across the WBS **first** (**utility provided**) and then apply **as necessary**

### Measuring Functional Correlation in the WBS of the Example Model

- Training, Data and Initial Spares are estimated as a factor of Air Vehicle
	- **No need to add additional correlation across Training, Data and Initial Spares**
- Need to address correlation across Air Vehicle elements and those elements that are a function of duration
- **Default to apply is 0.3**, however table to left offers other alternatives

![](_page_28_Picture_90.jpeg)

![](_page_28_Picture_91.jpeg)

### **Applying Correlation to the Inputs of the Example Model**

![](_page_29_Picture_45.jpeg)

## Impact to the WBS Correlation After Applying Inputs Correlation

![](_page_30_Figure_1.jpeg)

#### 05 April 2013 **Approved for Public Release**

### Impact of Adding Additional **Correlation**

- Impact shown on EMD, Production and the Missile total
- No discernible impact when adding 71 more correlations, minimal impact between 30 and 70 percent when adding another 351 correlations
- Results specific to this model. Take care to investigate impact on yours!

![](_page_31_Figure_4.jpeg)

## **Trials Required For Stable Results**

- Tool independent method to measure convergence (trials required for stable results)
- Images illustrate all tools show similar behavior
- When trials produce a result within 0.5% of the 10k trial result the model has converged
	- Changing random see will change results this much
- If lines never fall below 0.5%, it means 10k results are not enough
- Even if it takes no time to run 10k trials, perform this test to ensure model has converged
- **Excel utility provided**

![](_page_32_Figure_8.jpeg)

### CISM Process is Tool Independent

- Same model created in three different tools deliver the same results
- EMD includes duration uncertainty, Production does not

![](_page_33_Figure_3.jpeg)

## Interpreting Results

- CV (standard deviation/mean) is provided by all tools
- The higher the CV, the wider the dispersion and the flatter the s-curve
- **NCCA SAR Cost Growth Study and AFCAA CRUAMM provide benchmark CVs**
- Extremely large CVs may be an indication of unusually broad distributions or too much correlation.
- Often an extremely low CV is an indication of very optimistic uncertainty ranges, lack of functional relationships and/or a lack of correlation.
- <span id="page-34-0"></span>• **The NCCA S-Curve Tool is available to compare your S-Curve to historical CVs**

## Interpreting Results

- Systematic application of uncertainty and correlation yields expected impact on the total S-Curve
- Impact of Risk Register (RR) is included in the illustration
- Note that the **addition of schedule uncertainty** to EMD (**CISM approach**) has significant impact on the total uncertainty

![](_page_35_Figure_4.jpeg)

# <span id="page-36-0"></span>**ALLOCATING RISK DOLLARS**

## Defining Risk Dollars

• **Risk dollars**: the difference between the point estimate and a selected estimate (e.g., budget)

![](_page_37_Figure_2.jpeg)

### When is Allocation Required?

- The point estimate and the mean sum, however each element will **be at a different probability**
- Child elements at the **same probability do not sum to the parent**
- We are looking for a way to adjust child elements such that they do sum but remain close to the desired probability (see column 3)

![](_page_38_Picture_339.jpeg)

# Compare Three Allocation Methods

- 3 methods defined in CSRUH
	- Adjust percentile based on standard deviation (simplest)
	- **Adjust percentile based on standard deviation adjusted for correlation**
	- Adjust point estimate based on "Need"
- **Chart illustrates the difference** between them for this model is very small
- Recommend simplest
- Different business rules can be injected (i.e., allocated result should not be less than PE)

![](_page_39_Figure_8.jpeg)

![](_page_39_Figure_9.jpeg)

### Phasing Allocated Risk Dollars

- **Backload**: Use when near-term budget is set or there is little chance of consuming risk dollars early in the project
- **Frontload:** When greatest uncertainty is early in the project
- **Specific time**: time-phasing the risk dollars after a specific "risky" event, even to years beyond the current time-phased point estimate
- **Algorithm at Lowest Levels**: developing phasing methods that are influenced by the probability level requested
- **Prorate:** The analyst needs to make an effort to identify when the uncertainty will occur and choose one of the previous methods. When there is no evidence to do otherwise, prorating risk dollars across the point estimate phased result is recommended. **Prorate is a common approach for the Production estimate**.

# <span id="page-41-0"></span>**REPORTS**

### **Typical Charts for Technical Review**

- Distributions used in the estimate and their parameters
- S-curve showing multiple curves
- Scatter plot of cost vs. schedule (joint probability)
- Pareto chart to identify cost contributors
- Tornado and sensitivity charts to identify cost uncertainty contributors and drivers
- Charts intended for the subsequent decision maker review(s)

### Sample Technical Review Charts

![](_page_43_Figure_1.jpeg)

#### 05 April 2013 **Approved for Public Release**

### Charts for Decision Maker

![](_page_44_Figure_1.jpeg)

**Approved for Public Release**

### Recap

• Cost Informed by Schedule Method is a cost uncertainty model that has some level of duration uncertainty to influence cost simulation results.

![](_page_45_Figure_2.jpeg)

### Alternatives to CISM: Enhanced Scenario Based Method

- eSBM puts attention on the identification and quantification of what can go right and what can go wrong
- Using historical data for CV and expert opinion for the probability of the point estimate, a lognormal s-curve can be constructed

![](_page_46_Figure_3.jpeg)

### Alternatives to CISM: Method of Moments

- An analytical method to estimate uncertainty
- Mean will sum and standard deviation can be calculated using the following formula (accounts for correlation)

$$
TotalVariance = \sum_{k=1}^{n} \sigma_k^2 + 2 \sum_{k=2}^{n} \sum_{j=1}^{k-1} \rho_{jk} \sigma_j \sigma_k
$$

• The example below illustrates how well the simulation and method of moments (analytical) compare

![](_page_47_Picture_176.jpeg)

## Alternatives to CISM: Outputs Based Simulation Method

- The outputs-based method applies uncertainty directly to the results (cost model outputs) rather than to the model's inputs.
- The analyst selects uncertainty distributions on the WBS outputs to address the combined uncertainty of the cost method and the cost method inputs.

![](_page_48_Picture_299.jpeg)

### Alternatives to CISM: The Fully Integrated Cost/Schedule Method

• A fully integrated cost and schedule (FICSM) model is a disciplined, systematic and repeatable process to integrate three critical pieces of information: cost uncertainty, schedule uncertainty, and the risk register.

![](_page_49_Figure_2.jpeg)

## Typical FICSM Reports

![](_page_50_Figure_1.jpeg)

#### 05 April 2013 **Approved for Public Release**

### Obtaining the Joint CSRUH

• NCCA Website

<https://www.ncca.navy.mil/tools/tools.cfm>

### • Contact

Duncan Thomas SL, Technical Director Naval Center for Cost Analysis 1000 Navy Pentagon 4C449, OASN (FM&C), NCCA Washington, DC 20350-1000 703-604-3493

![](_page_51_Picture_5.jpeg)

### Joint **Cost Schedule Risk and Uncertainty Handbook**

![](_page_51_Picture_7.jpeg)

This Handbook defines processes and procedures for performing cost and schedule risk and uncertainty analysis in support of life cycle cost estimates for major acquisition programs.

05 April 2013

## Utilities and Files

- The following tool independent, Excel based utilities and files are delivered with CSRUH
- Files
	- CB, @Risk and ACE model
	- Excel file with handbook tables, charts and graphics
	- Excel file with example CER regression and curve fit results

### • Utilities

- Adjust for skew and table of last resort
- Measure correlation
- Measure convergence to determine number of trials required
- Automate building an s-curve
- Scatter plot to develop joint probability
- Crystal Ball best fit utility to automate and report fits to data

### Path Forward

- Finalize your cover letter, and the acknowledgments
- Approve this presentation for ICEAA
- Many suggestions from the field for further research and guidance, worked examples on topics like:
	- Introducing duration and risk register into spreadsheet models
	- Defining, documenting and implementing a Risk Register
	- Distribution fitting, particularly on goodness-of-fit and fitting small samples
	- Defining and accounting for sunk costs
	- Measure and apply correlation,
	- Pooled regression learning curve
	- Application of uncertainty to cost benefit analysis and "should cost"
	- More reports and utilities
	- Building the analysis schedule as a basis for CISM and FICSM models
	- Exploring FICSM modeling more thoroughly

## **BACKUP**

### CSRUH Table Of Contents

![](_page_55_Picture_386.jpeg)

![](_page_55_Picture_387.jpeg)

## Key Definitions

- **Risk** is the probability of a loss or injury.
- **Uncertainty** is the indefiniteness about the outcome of a situation

![](_page_56_Figure_3.jpeg)

• **Risk Register** lists those events that may or may not happen, but if they do happen they will have a *negative or positive*  impact on the cost or schedule or both

### Excel Utility to Adjust for Skew

![](_page_57_Picture_58.jpeg)

### Impact of Adding Additional Uncertain **Elements**

- Top table shows the parent CV decreasing as independent uncertain elements are broken into smaller elements with the same CV
- Bottom table shows impact of applying 0.3 correlation on parent CV
- Chart illustrates impact of various correlations. The more elements, the greater the impact of correlation on the parent.

![](_page_58_Figure_4.jpeg)

#### 05 April 2013 **Approved for Public Release**

### Impact of Adding Additional Uncertain **Elements**

- Top table shows the parent CV decreasing as additional independent uncertain elements are added
- Bottom table shows impact of applying 0.3 correlation on parent CV
- Chart illustrates impact of various correlations. The more elements, the greater the impact of correlation.

![](_page_59_Figure_4.jpeg)

### A Simple Allocation Process

(Not required if Mean is Selected)

- Select the level in the WBS from which risk dollars will be allocated (EMD and Production)
- Generate the simulation results in BY dollars for all levels in the WBS
- Sum the immediate subordinate probability results (2)
- Compute the difference between the sum of the children and the parent value (3)
- Using the standard deviation (4), prorate (6) the amount to allocate (3)
- Apply the adjustment (6) to the element percentile result (1) to develop the allocated result (7)
- Sum to parent levels

![](_page_60_Picture_459.jpeg)

### This process adjusts the percentile results directly, not the PE!